Erste Anmeldung im Internen Bereich

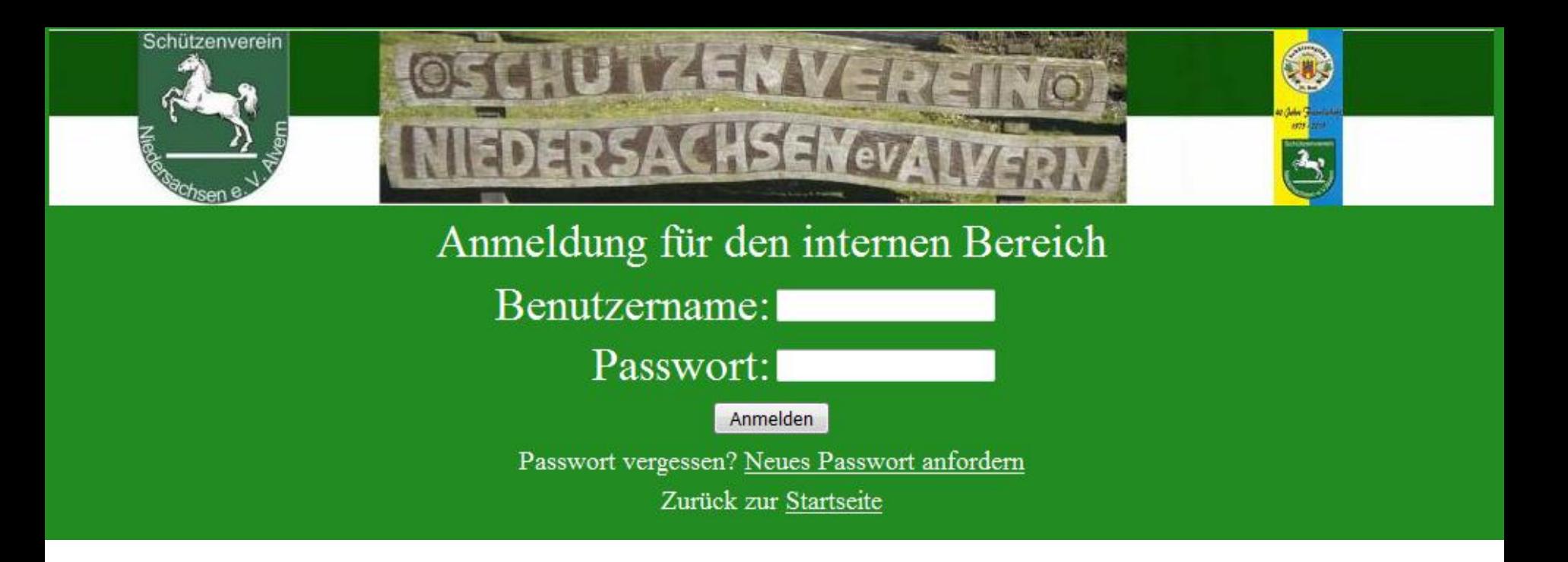

Beim erstmaligen Anmelden bitte auf "Neues Passwort anfordern" klicken.

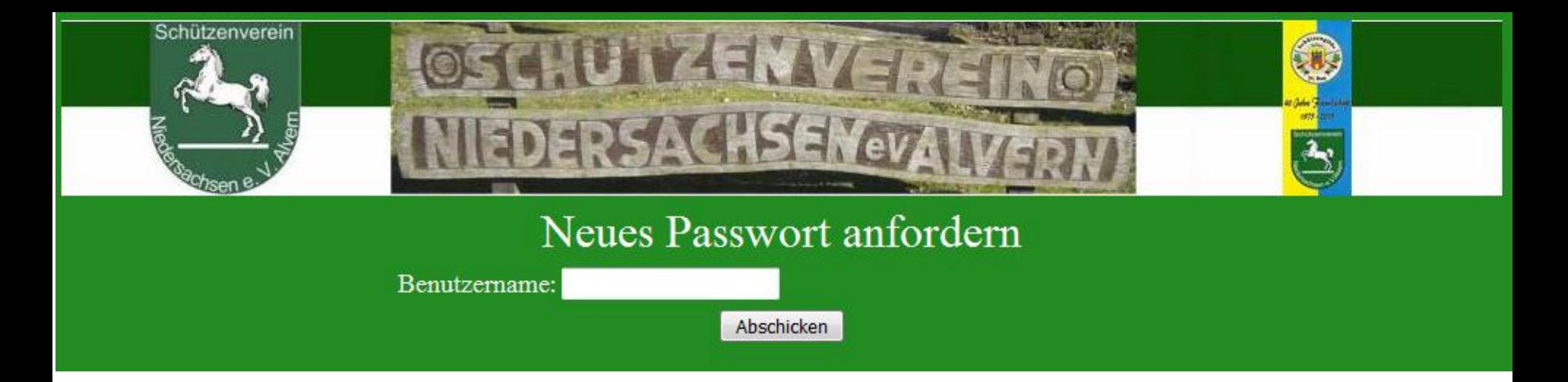

Gib Deinen Benutzernamen ein und klicke auf "Abschicken".

Benutzername:

Dein Benutzername besteht aus den

letzten vier Ziffern Deiner Mitgliedsnummer des NSSV.

Eine Email mit Deinem neuen Passwort wird an die für Deinen Benutzernamen hinterlegte Email-Adresse gesendet.

Sollte keine Email-Adresse für Deinen Benutzer hinterlegt sein oder diese ungültig sein, schicke bitte eine Email an [info@sv-niedersachsen-alvern.de](mailto:info@sv-niedersachsen-alvern.de) mit Deinem Namen und Deiner aktuellen Email-Adresse. Nachdem Deine Daten aktualisiert wurden, erhältst Du eine Bestätigungs-Email.

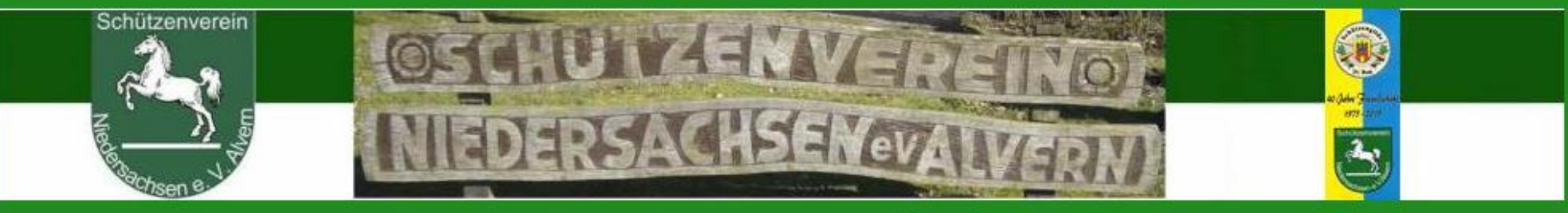

# Neues Passwort anfordern

Dein neues Passwort wurde erfolgreich an Deine Email-Adresse versandt.

Zurück zur Anmeldung Interner Bereich

Klicke auf "Anmeldung Interner Bereich"

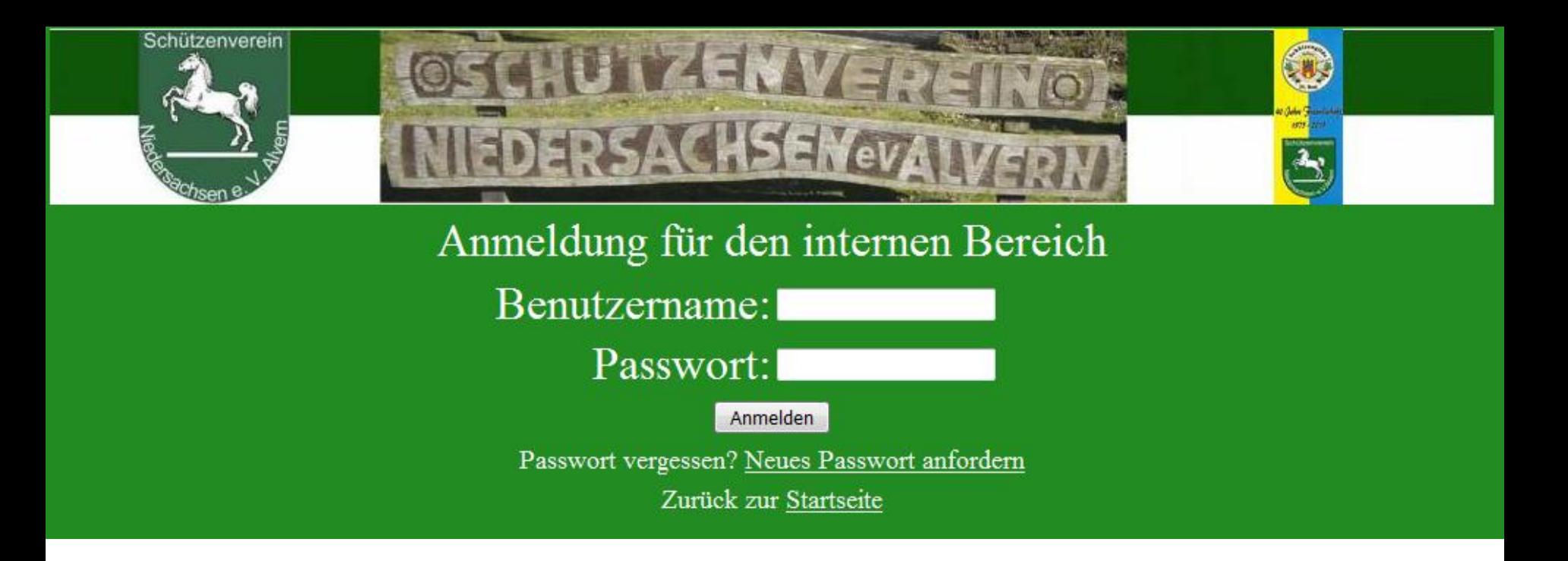

Gib Deinen Benutzernamen und Dein Passwort ein und klicke auf "Anmelden".

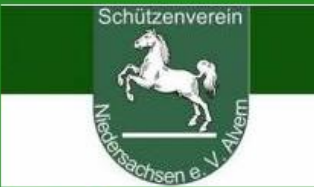

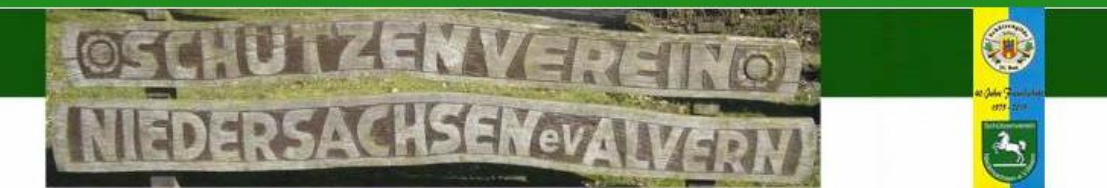

#### Eigene Daten bearbeiten

### Abmelden

## **Interner Bereich**

Hallo Jürgen Zum Darstellen der hinterlegten Dokumente bitte auf die Bilder klicken

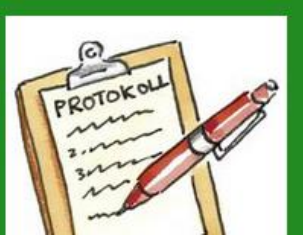

Protokoll der Jahreshauptversammlung

Klicke auf "Eigene Daten bearbeiten", um folgende Daten zu prüfen und ggf. zu ändern:

- Email-Adresse
- **Passwort**
- **Newsletter**

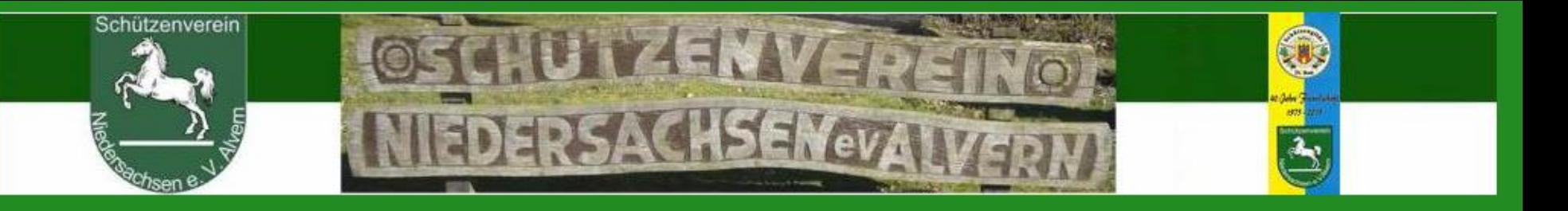

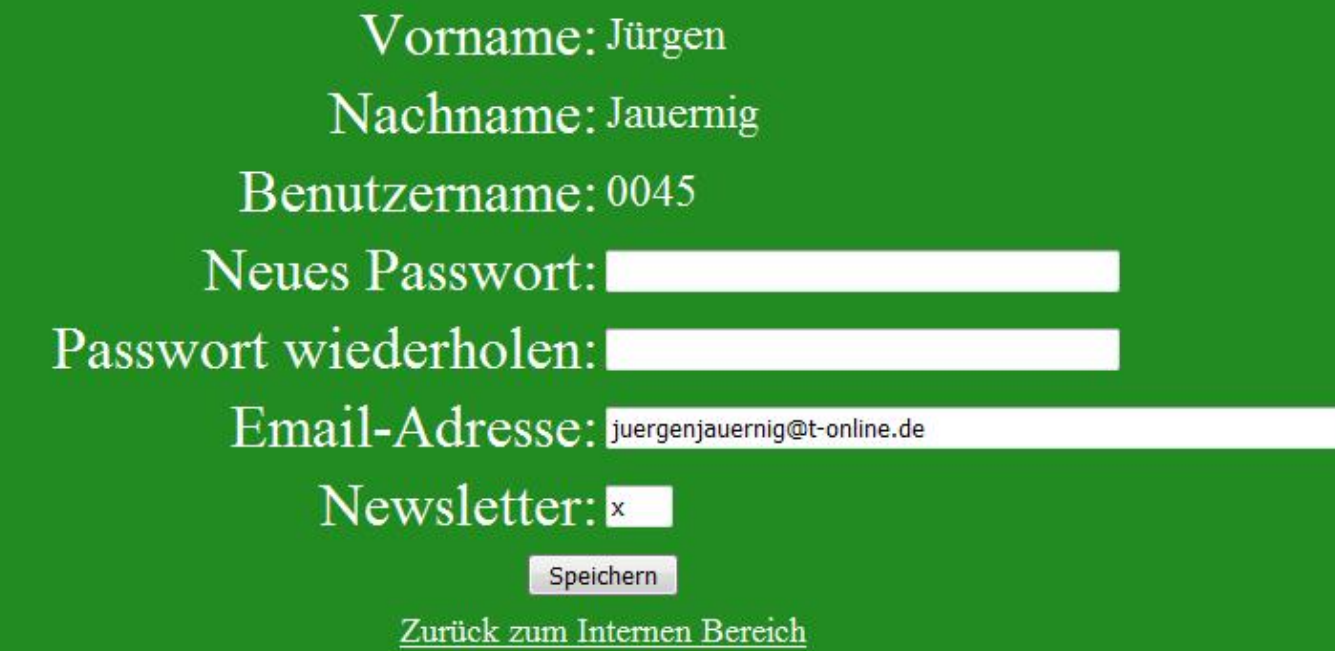

#### Passwortänderung:

- im Feld "Neues Passwort" und "Passwort wiederholen" jeweils das neue Passwort eingeben
- Änderung der Email-Adresse: Die aktuelle Email-Adresse im Feld Email-Adresse eintragen
- Newsletter: Möchtest Du Erinnerungs-Emails für Veranstaltungen und Neuigkeiten aus dem
- Verein per Email erhalten, setze ein "x" in das Feld "Newsletter".
- Solltest Du dieses nicht wünschen, muss das Feld leer sein.
- Nachdem Du Deine Daten geändert hast, klicke auf Speichern.
- Danach kannst Du durch einen klick auf "Zurück zum Internen Bereich" in den Internen Bereich zurückkehren oder durch Klicken auf "Abmelden" den Internen Bereich verlassen.